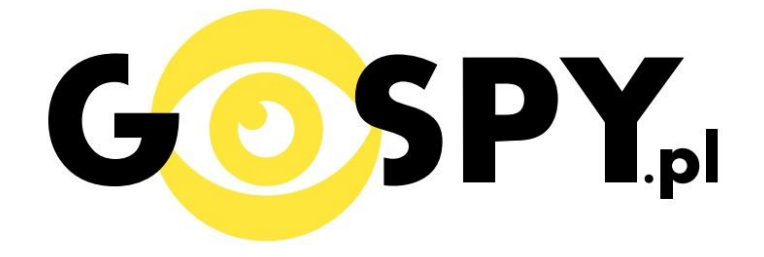

# INSTRUKCJA OBSŁUGI

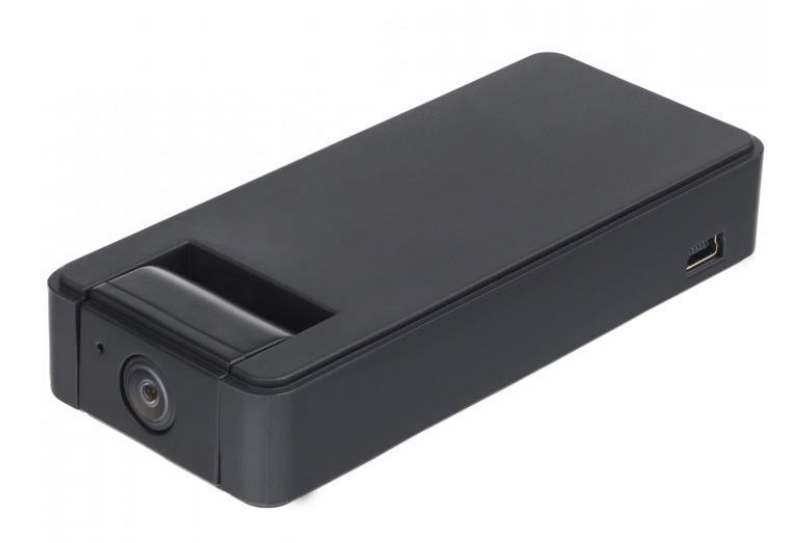

## **KAMERA ZETTA Z16**

**INSTRUKCJĘ W KOLOROWEJ WERSJI CYFROWEJ MOŻNA ZNALEŹĆ NA STRONIE WWW.KAMERYSZPIEGOWSKIE.WAW.PL**

**(w wyszukiwarce na dole strony wpisz kod 583)**

### Zalecenia bezpieczeństwa i ostrzeżenia.

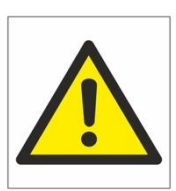

- 1. Należy chronić<sup>□</sup> urządzenie przed działaniem promieni słonecznych, wysoką temperatura, wilgocią czy wodą. Wymienione czynniki mogą być□ przyczyną zmniejszenia wydajności urządzenia jak również doprowadzić□ do jego uszkodzenia.
- 2. Nie należy zdejmować $\Box$  obudowy urządzenia ani umieszczać $\Box$  w niej przedmiotów.
- 3. Nie należy używać□ siły ani przedmiotów mogących doprowadzić□ do uszkodzenia urządzenia.
- 4. Należy używać<sup>∩</sup> dedykowanego źródła zasilania. Stosowanie nieodpowiedniego zasilania może być□ przyczyną uszkodzenia sprzętu.
- 5. Nie należy podejmować□ prób samodzielnych napraw. W przypadku stwierdzenia usterki należy skontaktować<sup>⊡</sup> się z autoryzowanym serwisem.
- 6. Urządzenia powinny być $\Box$  instalowanie w miejscach zapewniających ich odpowiednią wentylacje.
- 7. Należy unikać kontaktu z substancjami oleistymi, parą wodną czy innymi zabrudzeniami. Jeżeli produkt będzie miał kontakt z wodą należy niezwłocznie odłączyć go z prądu zachowując należytą ostrożność;
- 8. Szczegółowe warunki ograniczonej gwarancji, jak i okresu jej trwania, znajdują się na stronie internetowej dystrybutora.
- 9. Firma Nexus Jarosław Gaładyk zapewnia profesjonalną pomoc techniczną związaną z oferowanymi przez siebie urządzeniami, a także serwis gwarancyjny i pogwarancyjny.
- 10. Wszelkie testy i naprawy powinny być⊡ wykonywane przez wykwalifikowanych personel. Producent nie ponosi odpowiedzialności za wszelkie szkody, powstałe przez nieautoryzowane przeróbki lub naprawy a takie działanie grozi utratągwarancji.
- 11. Urządzenie powinno być□ przechowywane oraz transportowane w oryginalnym opakowaniu zapewniającym odpowiednią ochronne przed wstrząsami mechanicznymi.
- 12. Urządzenie zostało zaprojektowane i wyprodukowane z najwyższą starannością o bezpieczeństwo osób instalujących i użytkujących. Dla zapewnienia bezpieczeństwa pracy, należy stosować się do wszelkich wskazań zawartych w tej instrukcji, jak i instrukcjach obsługi urządzeń towarzyszących (np. komputera PC)

Deklaracja zgodności UE

**Ten produkt oraz –jeśli ma to zastosowanie –dostarczane z nim akcesoria są oznaczone znakiem "CE", co oznacza spełnianie wymagań obowiązujących zharmonizowanych norm europejskich, wymienionych w dyrektywie elektromagnetycznej.** 

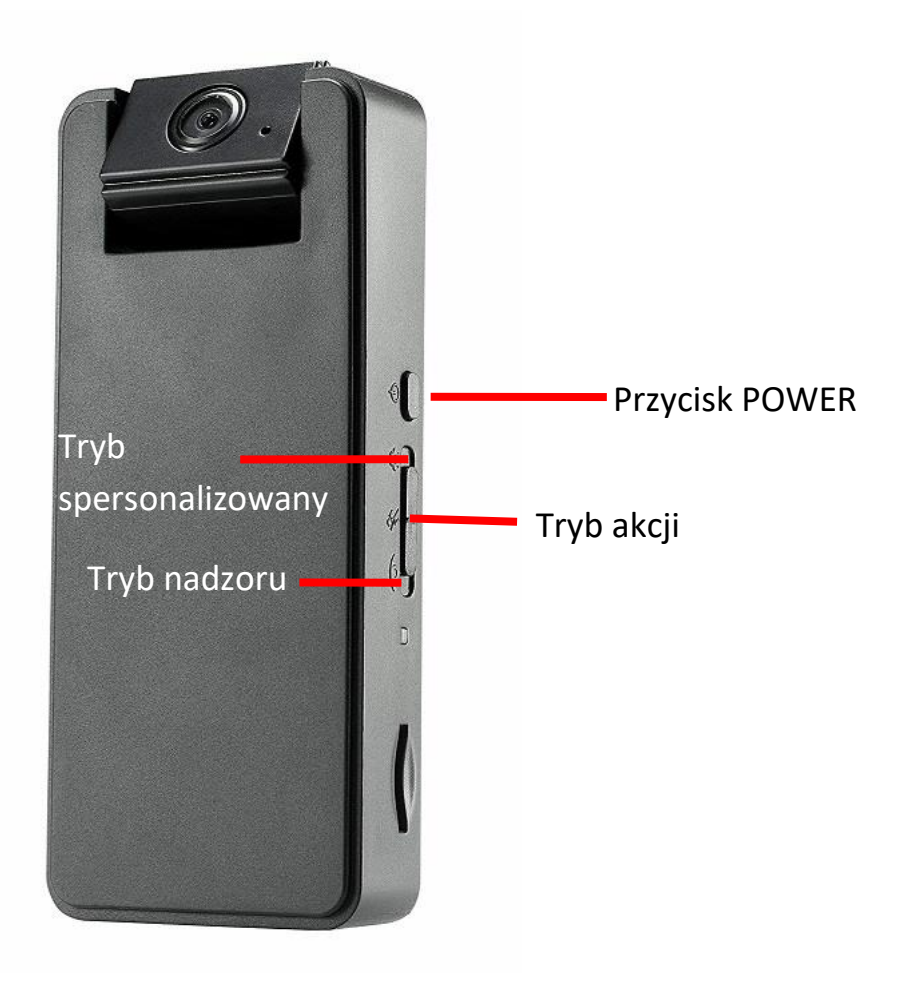

#### **I. PRZED PIERWSZYM UŻYCIEM:**

- **1. Naładuj urządzenie przez około 6h** podłączając kamerę do portu USB lub ładowarki sieciowej za pomocą przewodu (zasilacz oraz przewód dołączone są do zestawu).
- **2. Umieść w urządzeniu kartę microSD**  kamera obsługuje karty pamięci o pojemności od 8GB do 128GB. Slot na kartę pamięci znajduje się po boku urządzeniu, przy przełączniku. Jeżeli urządzenie nie czyta karty sprawdź opis pkt.2 Rozwiązywanie Problemów.

**Film instruktażowy** – jeśli potrzebujesz dodatkowej pomocy wejdź na [www.youtube.com](http://www.youtube.com/) i w wyszukaj kanał: **Gospy**. Na naszym kanale znajdziesz filmy opisujące krok po kroku sposób instalacji i konfiguracji kamery.

#### **II. SZYBKI START:**

1. Włączanie/wyłączanie – przed uruchomieniem kamery wybierz jeden z trzech trybów: nadzoru, akcji lub spersonalizowany. Aby rozpocząć nagrywanie, przytrzymaj przez około 2 sekundy przycisk POWER. Miganie zielonej diody oznacza proces rejestracji. Aby zapisać nagrania i wyłączyć kamerę przytrzymaj przycisk POWER, aż do zgaśnięcia diody (około 4 sekundy).

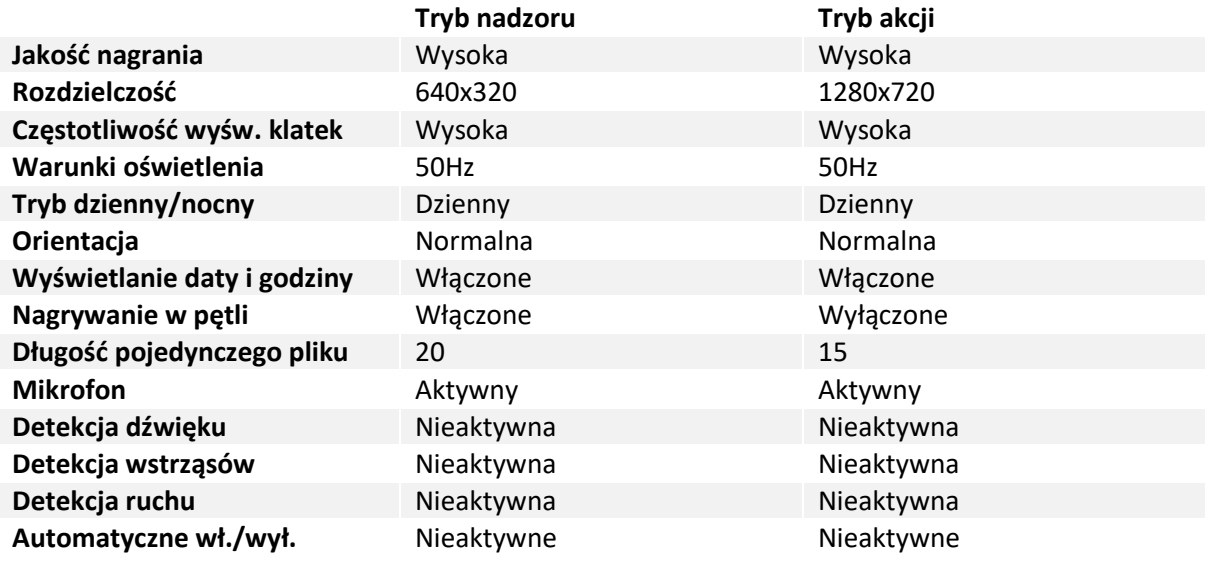

#### **III. ZMIANA USTAWIEŃ:**

W celu dokonania i zapisania własnych ustawień konieczne jest pobranie narzędzia programowego Zetta Widget ze strony: [http://zetta.com.hk/index.php/supports/downloads.](http://zetta.com.hk/index.php/supports/downloads) Po zainstalowaniu, podłącz kamerę kablem USB do komputera i uruchom program **Zetta Widget**.

#### **1. Ustawienia czasu:**

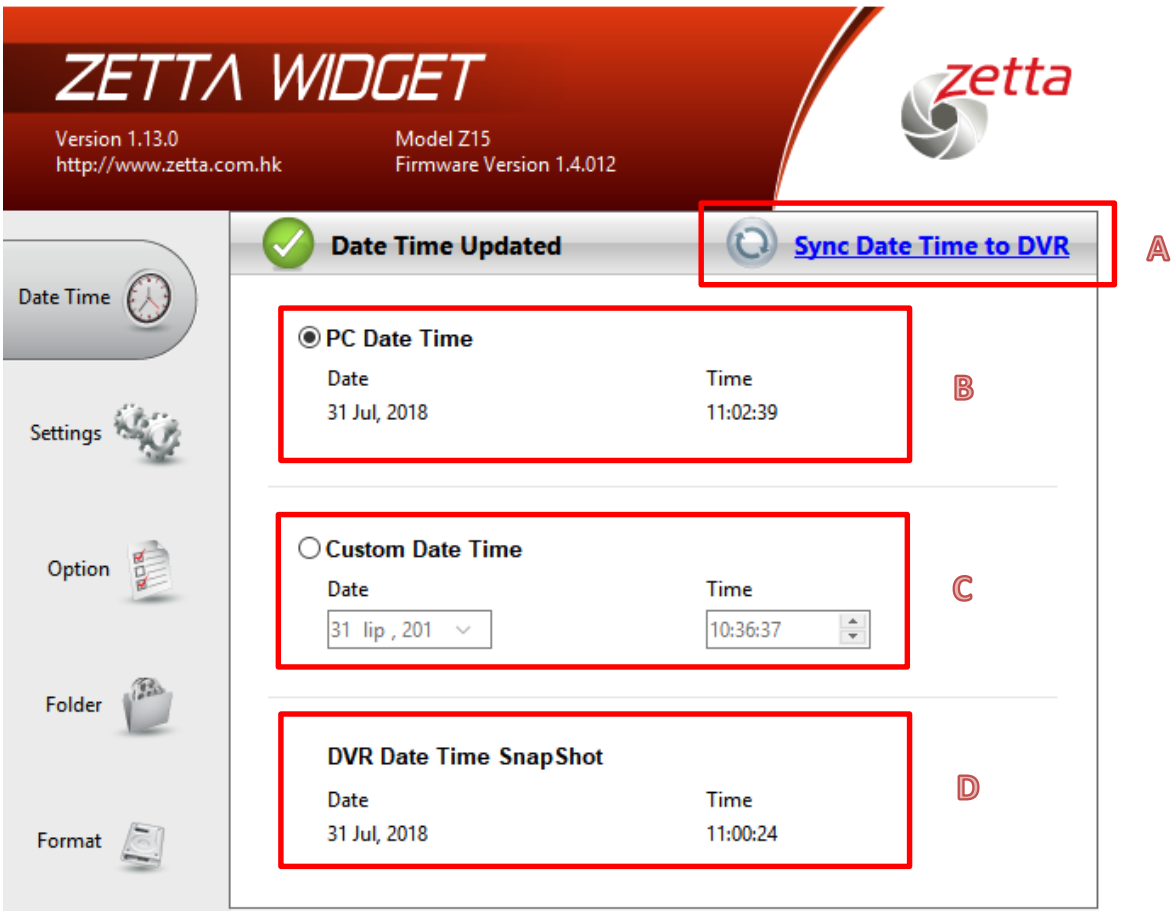

**A** – wciśnij aby zsynchronizować datę i godzinę na nagraniu z aktualną godziną wyświetlaną przez komputer.

**B** – wyświetla aktualną datę i godzinę na zegarze komputera.

**C** – wybierz, aby ustawić własną datę i godzinę wyświetlaną na nagraniu.

**D** – wyświetla datę i godzinę, jaka będzie znajdować się na nagraniu.

#### **2. Ustawienia trybu nagrywania:**

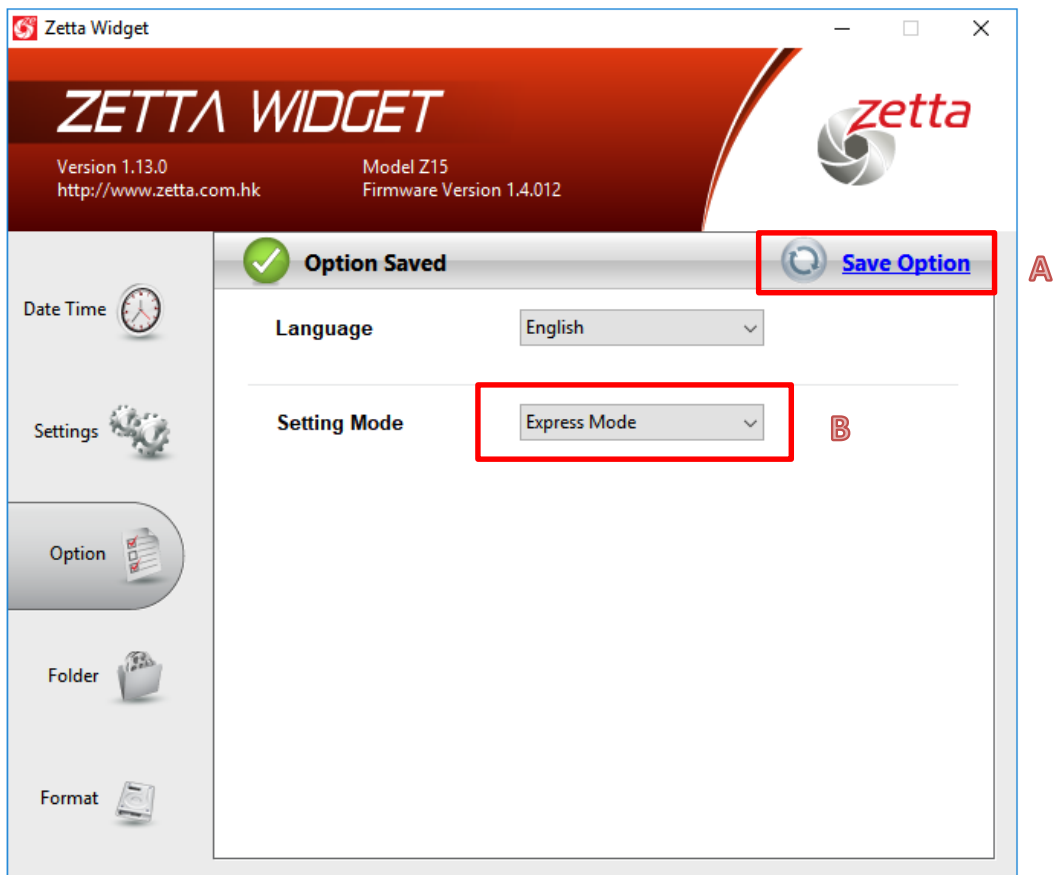

**A** – wciśnij, aby potwierdzić wybrane ustawienia.

**B** – wybór trybu ustawień nagrywania:

- Express Mode tryb gotowych zestawów ustawień
- Custom Mode tryb ręcznego wprowadzania ustawień

#### **EXPRESS MODE:**

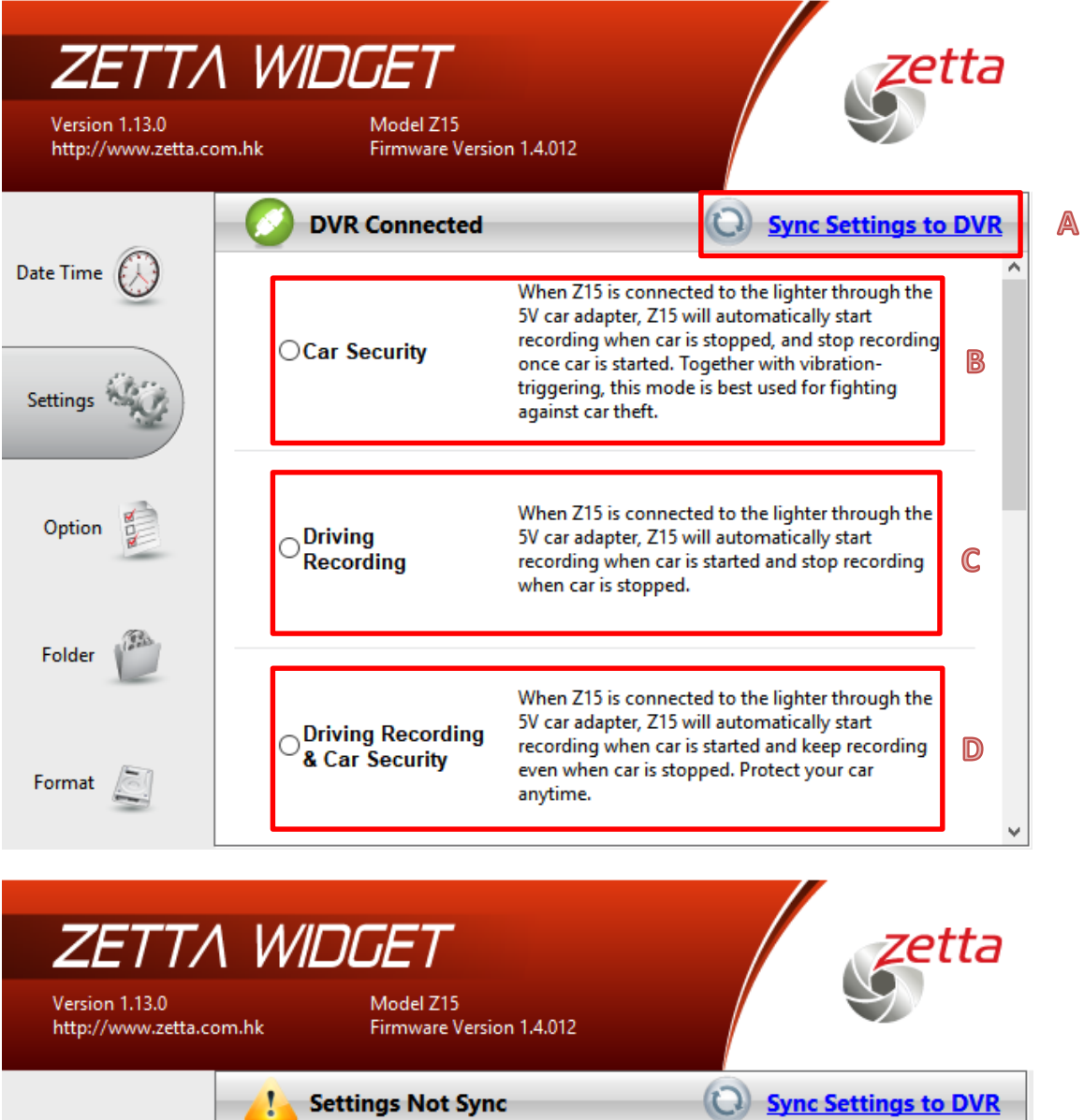

![](_page_6_Picture_1.jpeg)

![](_page_7_Picture_120.jpeg)

**A** – wciśnij, aby zatwierdzić zmianę ustawień.

**B** – tryb zabezpieczenia samochodu. Urządzenie, podłączone do zasilania przez wejście zapalniczki, załącza się wraz z zatrzymaniem samochodu, a wyłącza w momencie ruszenia.

**C** – tryb nagrywania jazdy. Urządzenie załącza się i rozpoczyna nagrywanie w momencie ruszenia, a wyłącza wraz z zatrzymaniem pojazdu.

**D** – tryb nagrywania jazdy oraz zabezpieczenia samochodu. Urządzenie nagrywa zarówno w czasie jazdy jak i w czasie zatrzymania.

**E** – tryb aktywacji ruchem lub dźwiękiem. Urządzenie rozpoczyna nagrywania w momencie, gdy wykryje ruch bądź odbierze sygnał dźwiękowy.

**F** – tryb bardzo długiego nagrywania. Deklarowany czas nagrania mieszczący się na karcie o pojemności 64 GB wynosi 64 godziny.

**G** – grafik nagrywania. Pozwala ustalić konkretne godziny nagrywania danego dnia w tygodniu. Występujące opcje:

- **a** rejestracja ciągła
- **b** rejestracja spowodowana odebraniem jednego z poniższych bodźców:
- **c** aktywacja głosowa
- **d** aktywacja wstrząsowa
- **e** aktywacja w momencie wykrycia ruchu

#### **CUSTOM MODE:**

![](_page_8_Picture_15.jpeg)

![](_page_8_Picture_16.jpeg)

![](_page_9_Picture_118.jpeg)

- **A** wybór jakości nagrania: wysoka, średnia, niska
- **B** wybór rozdzielczości: 1280x720, 640x320
- **C** częstotliwość wyświetlania klatek: wysoka, niska
- **D** warunki oświetlenia: 50Hz, 60Hz, światło zewnętrzne
- **E** tryb dzienny/nocny: tryb dzienny, tryb nocny, automatyczne przełączanie
- **F** orientacja: normalna, odwrócona
- **G** wyświetlanie daty i godziny: aktywne, nieaktywne
- **H** nagrywanie w pętli: aktywne, nieaktywne
- **I**  wybór długości plików na jakie dzielone jest nagranie: 10 min, 15 min, 20 min
- **J** mikrofon: aktywny, nieaktywny
- **K**  włączenie/wyłączenie diody: włączona, wyłączona
- **L** czułość detekcji dźwięku: wysoka, średnia, niska, wyłączona
- **M** czułość detekcji wstrząsów: wysoka, średnia, niska, wyłączona
- **N** tryb czuwania przy włączonej detekcji wstrząsów: szybki rozruch, oszczędzanie energii
- **O** czułość detekcji ruchu: wysoka, średnia, niska, wyłączona
- **P** tryby automatycznego włączania i wyłączania, opisane w podpunkcie EXPRESS MODE

#### **IV. ROZWIĄZYWANIE PROBLEMÓW:**

1. W przypadku, gdy urządzenie zawiesi się bądź nie działa prawidłowo, należy wcisnąć i przytrzymać przez 2 sekundy przycisk RESET znajdującym się na spodzie urządzenia.

2. Kamera nie czyta karty, dioda miga i gaśnie – jest to oznaka, że karta posiada inne formatowanie plików. Należy sformatować kartę do formatu FAT32. Najszybszym i najłatwiejszym sposobem jest zrobienie tego poprzez darmowy program **FAT32-Formatter**, można pobrać go za darmo z Google.

Link do programu:

<http://dod-tech.ca/dl/tools/FAT32-Formatter.exe>

Sposób jak to zrobić mogą Państwo w łatwy sposób znaleźć wpisując bezpośrednio w google taką frazę ( jest to opis krok po kroku ):

Formatowanie kart microSDXC 64GB do FAT32

#### Informacja dla użytkowników o pozbywaniu się urządzeń elektrycznych i elektronicznych, baterii i akumulatorów (gospodarstwo domowe).

![](_page_11_Picture_1.jpeg)

Przedstawiony symbol umieszczony na produktach lub dołączonej do nich dokumentacji informuje, że niesprawnych urzadzeń elektrycznych lub elektronicznych nie można wyrzucać razem z odpadami gospodarczymi. Prawidłowe postępowanie w razie konieczności pozbycia się urządzeń elektrycznych lub elektronicznych, utylizacji, powtórnego użycia lub odzysku podzespołów polega na przekazaniu urządzenia do wyspecializowanego punktu zbiórki, gdzie będzie przyjęte bezpłatnie. W niektórych krajach produkt można oddać lokalnemu dystrybutorowi podczas zakupu innego urządzenia.

Prawidłowa utylizacja urządzenia umożliwia zachowanie cennych zasobów i unikniecie negatywnego wpływu na zdrowie i środowisko, które może być zagrożone przez nieodpowiednie postepowanie z odpadami. Szczegółowe informacje o najbliższym punkcie zbiórki można uzyskać u władz lokalnych. Nieprawidłowa utylizacja odpadów zagrożona jest karami przewidzianymi w odpowiednich przepisach lokalnych.

#### Użytkownicy biznesowi w krajach Unii Europeiskiej

W razie konieczności pozbycia się urządzeń elektrycznych lub elektronicznych, prosimy skontaktować się z najbliższym punktem sprzedaży lub z dostawcą, którzy udzielą dodatkowych informacji.

#### Pozbywanie się odpadów w krajach poza Unia Europejską

Taki symbol jest w ażny tylko w Unii Europejskej. W razie potrzeby pozbycia się niniejszego produktu prosimy skontaktować się z lokalnymi władzami lub ze sprzedawcą celem uzyskania informacji o prawidłowym sposobie postępowania.